# **Tuto Reservation BalleJaune TCM Callian**

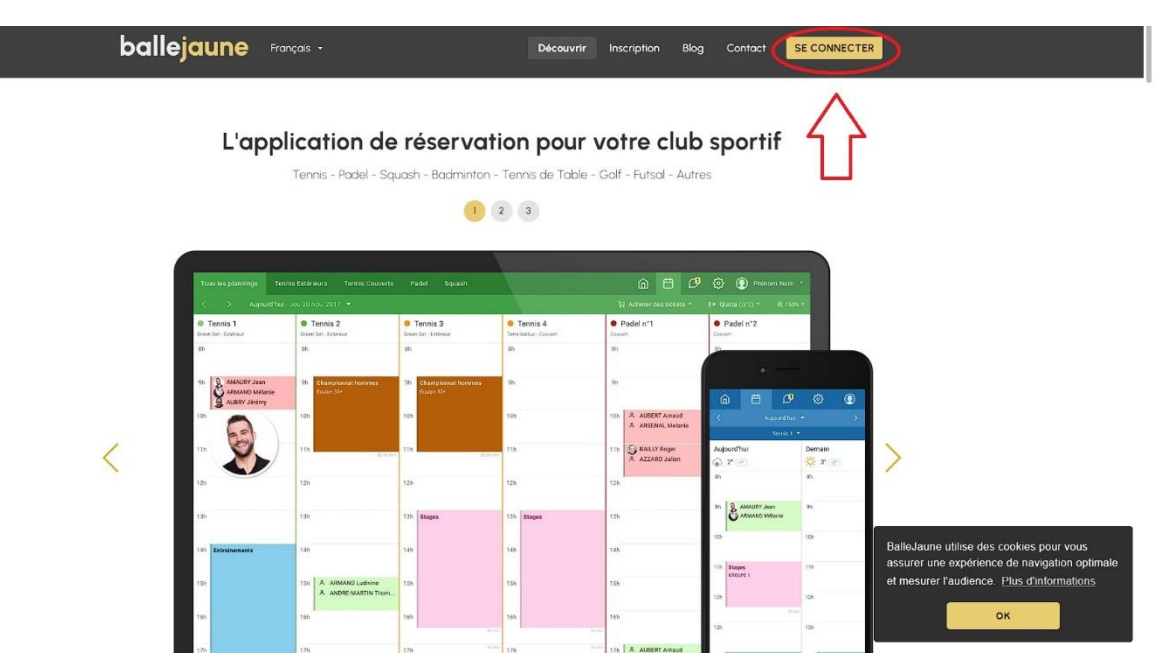

**Etape 1** : Rendez-vous sur BalleJaune.com / **Step 1** : Go on BalleJaune.com

Puis, Cherchez « Callian » / Then, find « Callian »

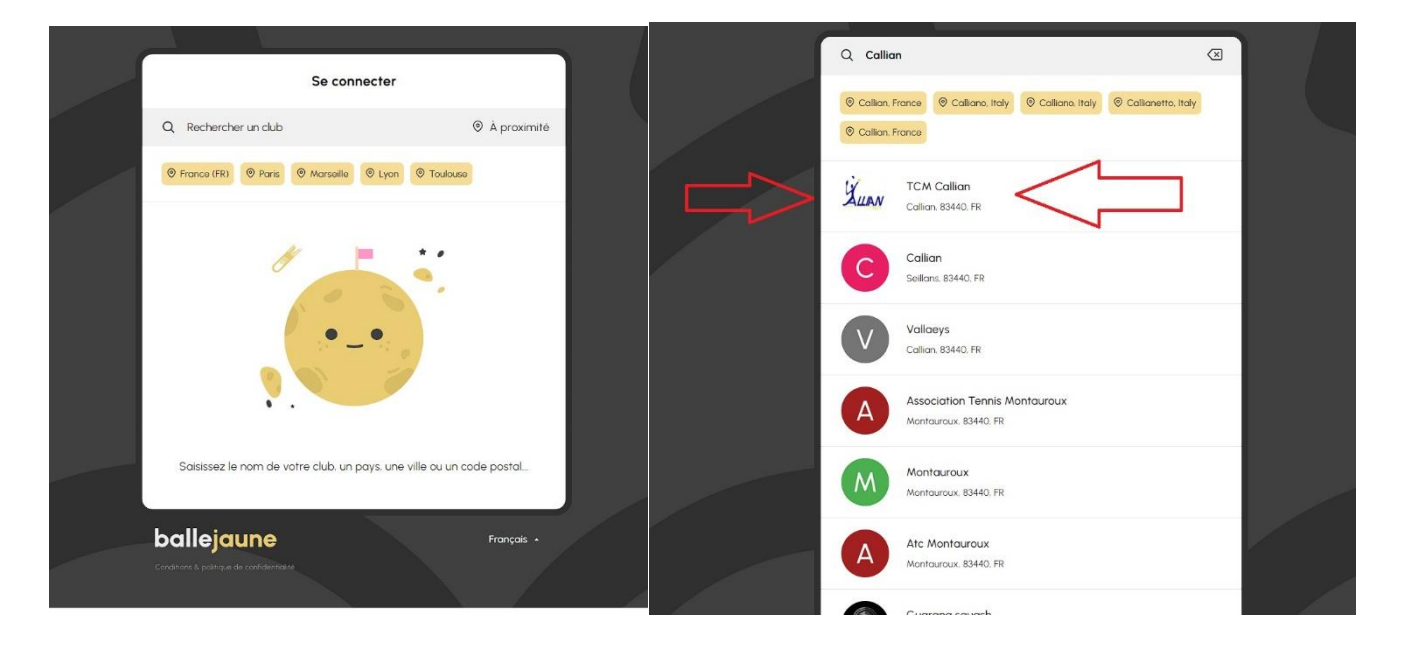

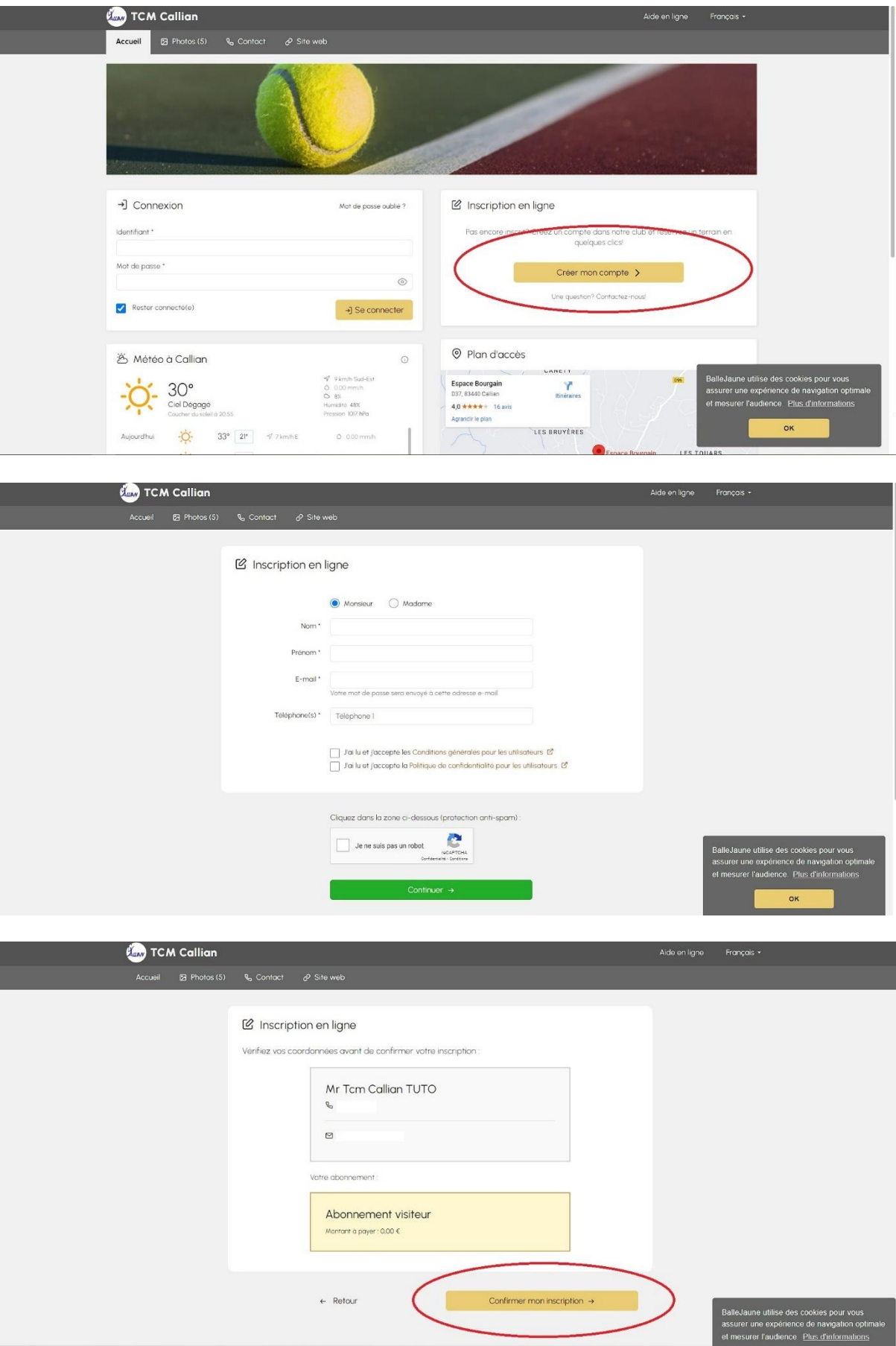

# **Etape 2** : Créez Votre Compte / **Step 2** : Create Your Account

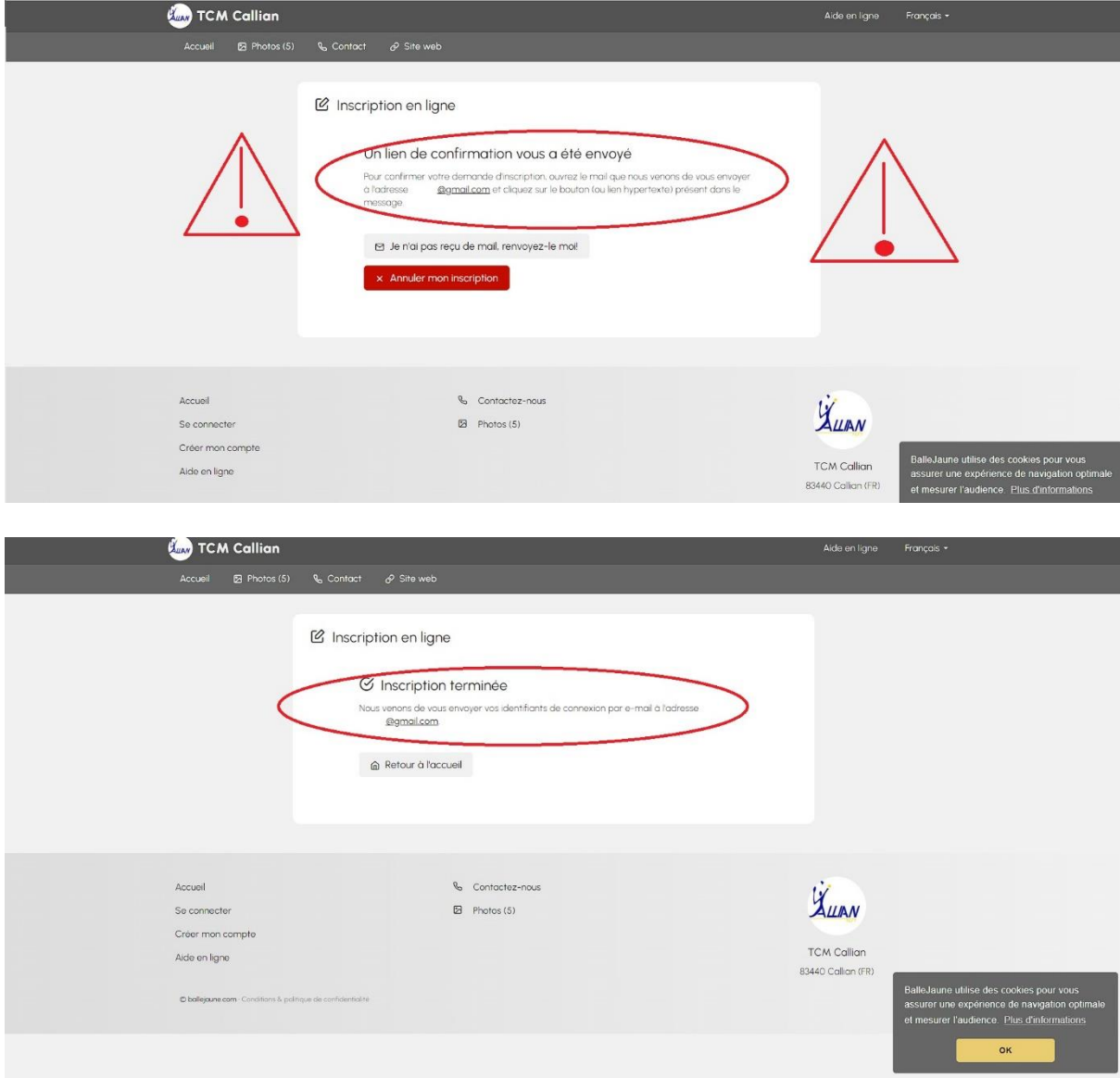

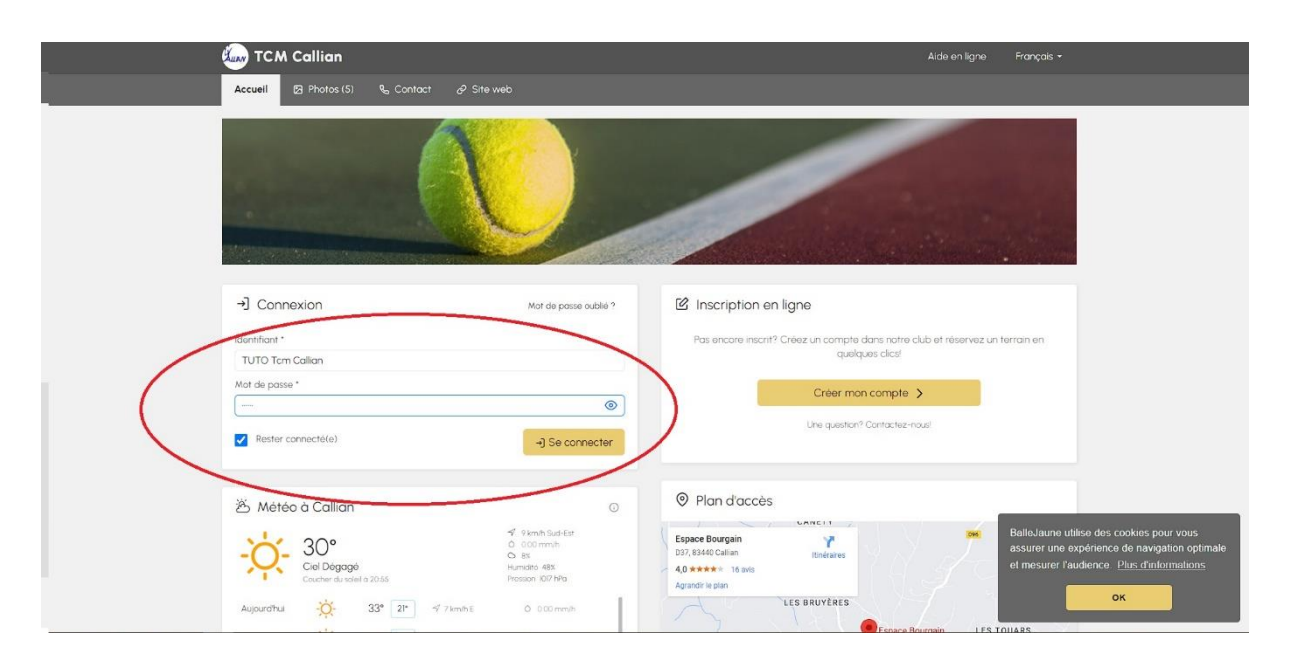

#### **Etape 3** : Utilisez Vos Identifiant / **Step 3** : Use Your Login ID

### Choisissez un créneau horaire / Choose a time slot

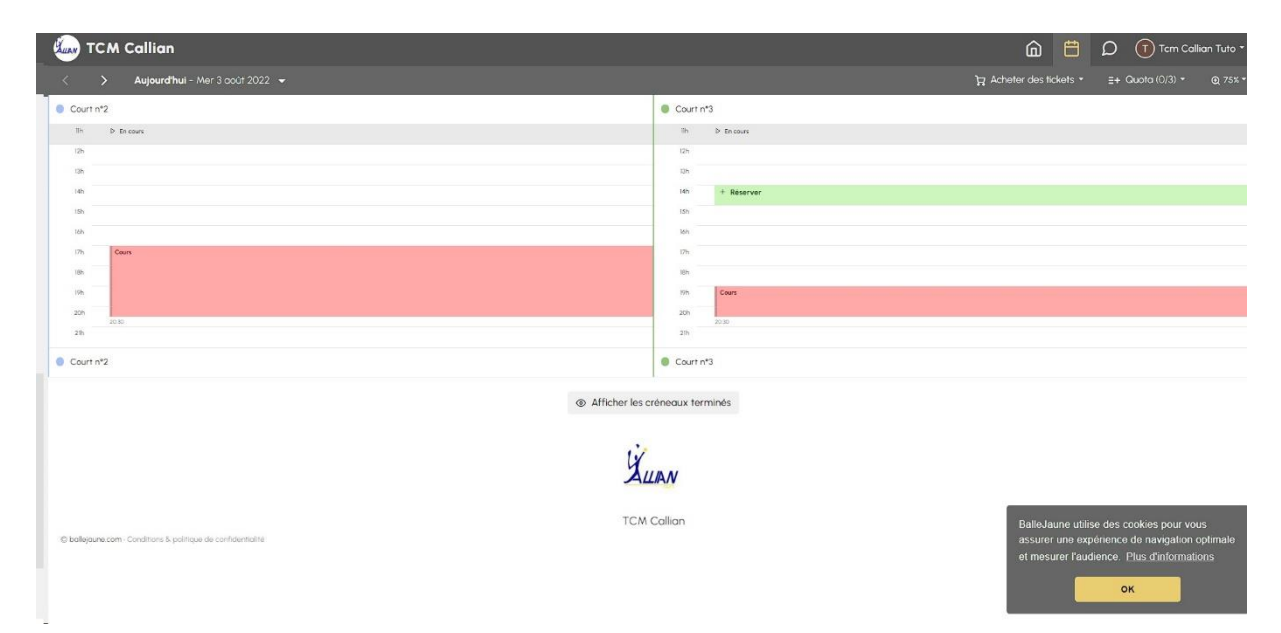

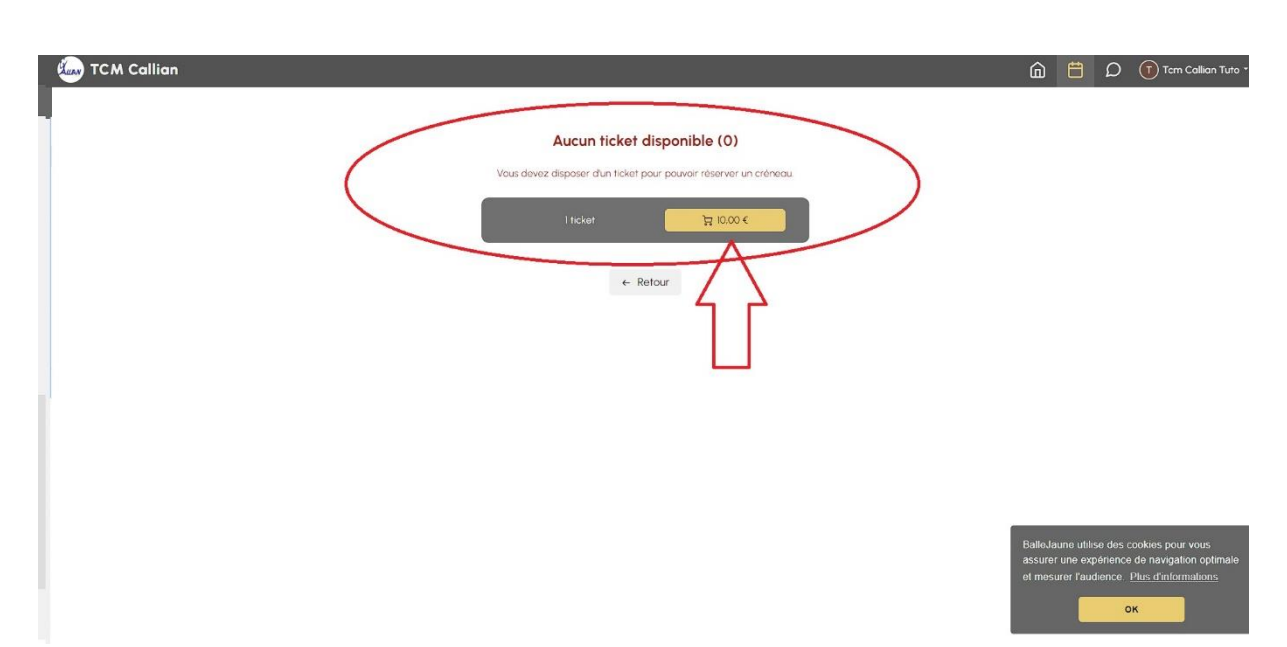

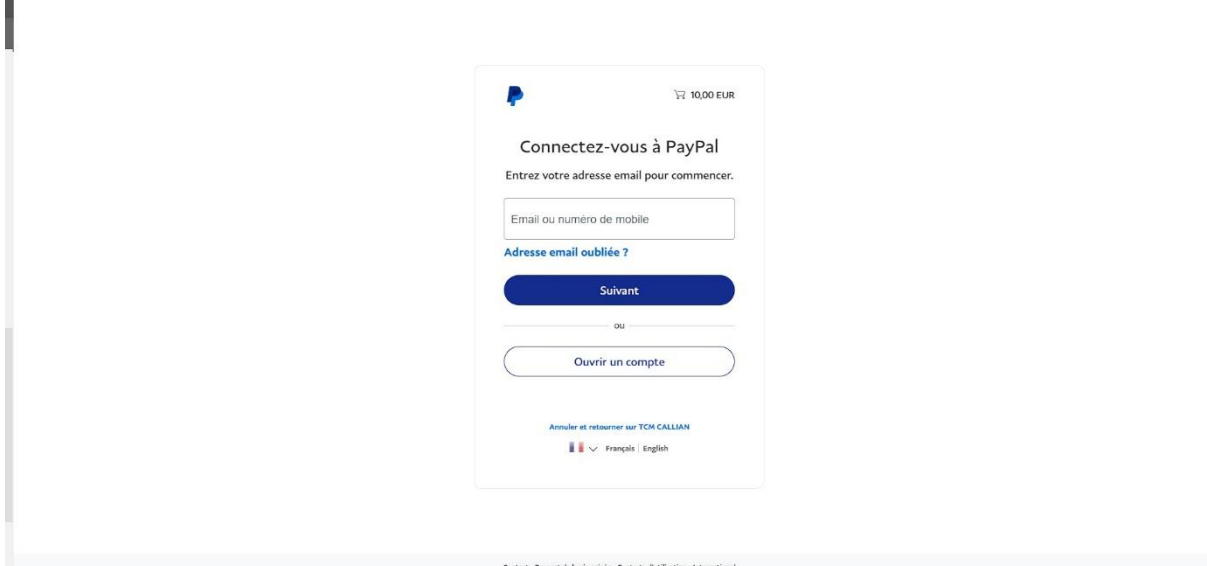

## Achetez un ticket Via PayPal / Buy a ticket Via PayPal

Choisissez de jouer « Sans partenaire » et « Réserver » / Clic on the option « Sans Partenaire » and « Réserver »

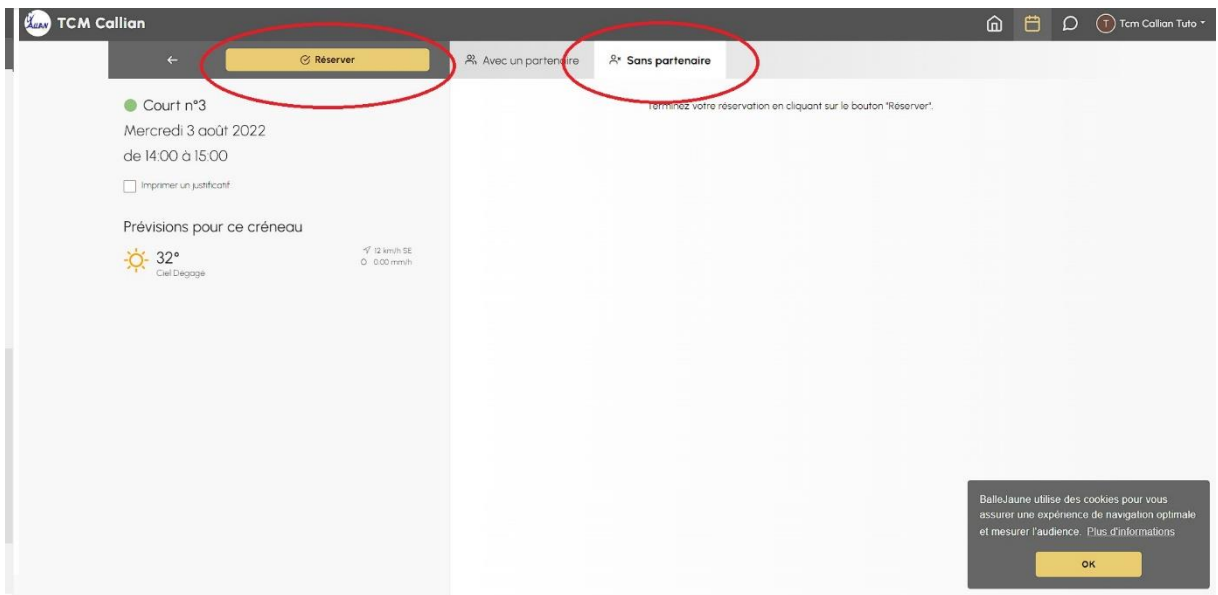

N'oubliez Pas de Notez le code d'ouverture de la porte / Be careful The door code Will Appear here

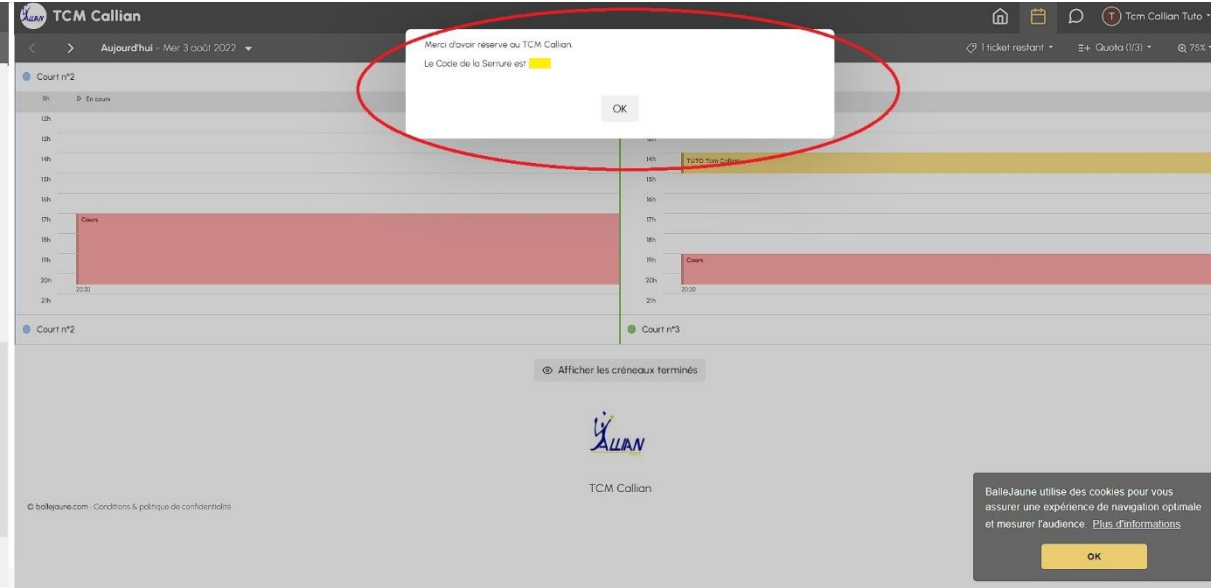